# <span id="page-0-3"></span>**Como configurar detalhes na listagem de clientes**

[1.0 Objetivo](#page-0-0) [2.0 Configuração](#page-0-1) [3.0 Visualização](#page-0-2)

## Produto: maxPedido

#### <span id="page-0-0"></span>**1.0 Objetivo**

1.1 Visualizar as informações do cadastro na listagem de clientes sem necessidade de selecionar um a um, assim o vendedor pode identificar qual o cliente vai atender de uma mesma rede de clientes que possui a mesma razão social e fantasia.

#### <span id="page-0-1"></span>**2.0 Configuração**

2.1 Na página inicial do maxPedido aplicativo no Menu lateral clique em **Ferramentas >> Configurações** >> clique em ver parâmetros e marque a opção **exibir detalhes de clientes na listagem**.

Ao marcar opção de **exibir detalhes de clientes na listagem,** os detalhes de todos os clientes serão mostrados, caso queira ocultar algum poderá ser feito de forma manual na própria listagem no ícone

que fica à frente do nome do cliente.

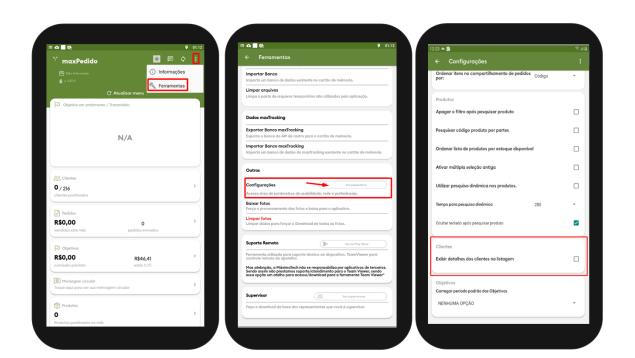

### <span id="page-0-2"></span>**3.0 Visualização**

3.1 Ao selecionar a aba clientes, na listagem estará detalhado as informações relacionadas aos clientes.

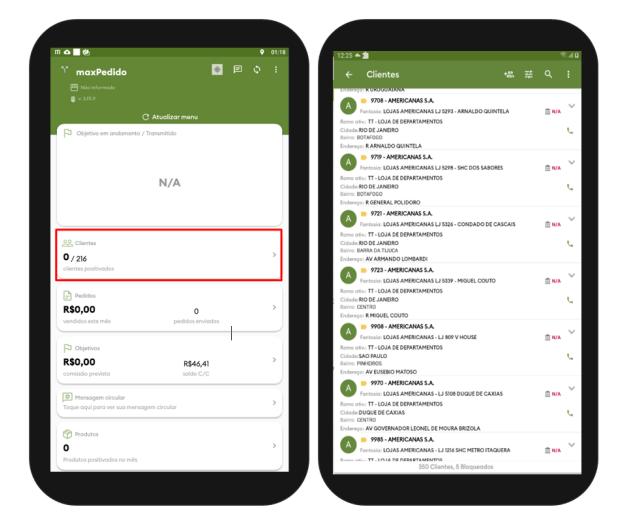

# Artigos Relacionados

- [Layout de integração](https://basedeconhecimento.maximatech.com.br/pages/viewpage.action?pageId=12189810) [Apresentar Preço final na](https://basedeconhecimento.maximatech.com.br/pages/viewpage.action?pageId=100532334)
- [listagem de produtos](https://basedeconhecimento.maximatech.com.br/pages/viewpage.action?pageId=100532334)  $\bullet$
- [Como configurar Filtros](https://basedeconhecimento.maximatech.com.br/display/BMX/Como+configurar+Filtros+flutuantes+na+listagem+de+produtos)  [flutuantes na listagem de](https://basedeconhecimento.maximatech.com.br/display/BMX/Como+configurar+Filtros+flutuantes+na+listagem+de+produtos)  [produtos](https://basedeconhecimento.maximatech.com.br/display/BMX/Como+configurar+Filtros+flutuantes+na+listagem+de+produtos)
- [Relatório de clientes](https://basedeconhecimento.maximatech.com.br/pages/viewpage.action?pageId=91652241)  [positivados](https://basedeconhecimento.maximatech.com.br/pages/viewpage.action?pageId=91652241)
- [Como trabalhar com desconto](https://basedeconhecimento.maximatech.com.br/display/BMX/Como+trabalhar+com+desconto+escalonado+no+maxPedido)  [escalonado no maxPedido](https://basedeconhecimento.maximatech.com.br/display/BMX/Como+trabalhar+com+desconto+escalonado+no+maxPedido)

#### [Voltar](#page-0-3)

#### Artigo validado pelo analista Thiago Oliveira

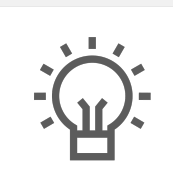

Não encontrou a solução que procurava? Sugira um artigo

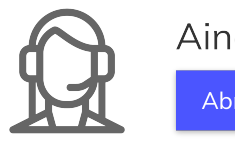

Ainda com dúvida? Abra um ticket